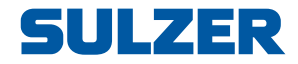

# Sterownik pompy EC 531

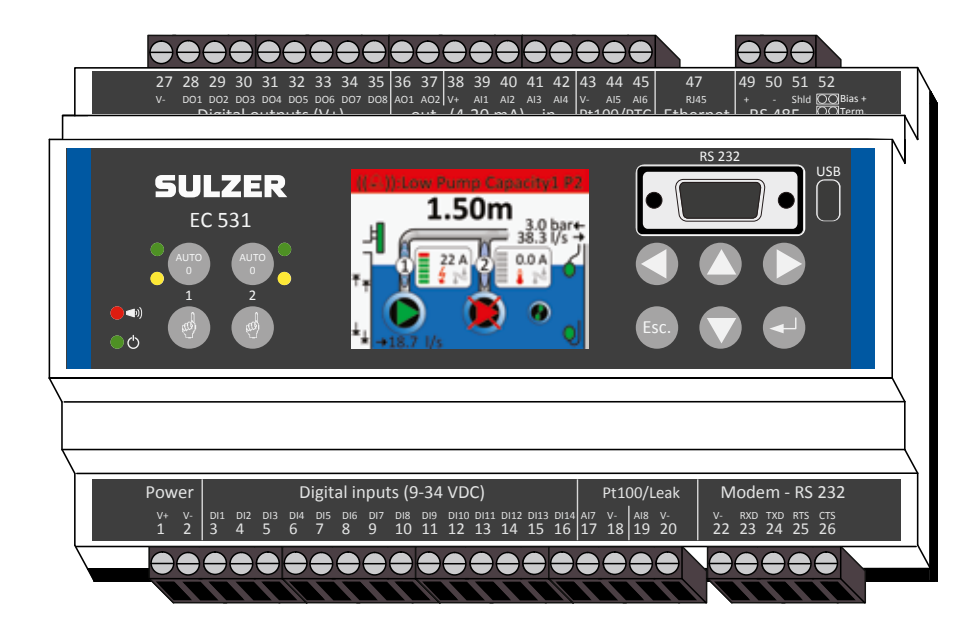

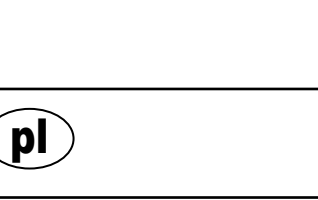

81307145F (08/2023)

81307145F (08/2023)

# pl Podręcznik Instalacji

**www.sulzer.com**

#### Copyright © 2023 Sulzer. Wszelkie prawa zastrzeżone

Niniejsza instrukcja, jak również opisane w niej oprogramowanie, podlegają licencji i mogą być wykorzystywane lub kopiowane wyłącznie w sposób zgodny z warunkami tej licencji. Treść niniejszego podręcznika jest przedstawiona wyłącznie w celach informacyjnych, może ulec zmianie bez uprzedzenia i nie powinna być traktowana jako zobowiązanie firmy Sulzer. Sulzer nie ponosi odpowiedzialności za żadne błędy lub nieścisłości mogące pojawić się

w niniejszej publikacji.

Z wyłączeniem przypadków dopuszczonych warunkami licencji, żadna część niniejszej publikacji nie może być powielana, przechowywana w systemie wyszukiwania ani przesyłana, w żadnej postaci ani w żaden sposób, w drodze elektronicznej, mechanicznej, przez zapis na nośnikach lub innej, bez uprzedniej pisemnej zgody Sulzer.

Sulzer zastrzega sobie prawo do zmiany specyfikacji urządzenia ze względu na udoskonalenia techniczne.

**2**

pl

#### 1.1 *Montaż sterownika*

Mount the controller on a 35 mm DIN rail. The physical dimensions of the controller is: 86 x 160 x 60 mm (3.39 x 6.30 x 2.36 inch) (H x W x D). If it doesn't easily snap onto the rail, you can pull the small tab at the bottom side of the unit, using a small screwdriver.

#### 1.2 *Wykonanie wszystkich podłączeń*

Urządzenie jest wyposażone łącznie w 48 zacisków, które można podłączyć do zasilania, czujników, przełączników, przekaźników i modemu. Zaciski są ponumerowane od 1 do 52 zgodnie z poniższą ilustracją:

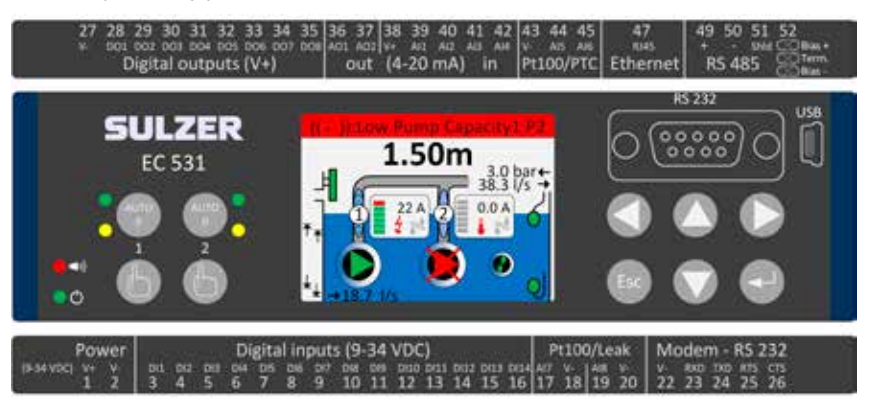

*OSTRZEŻENIE!* Przed rozpoczęciem podłączania jakichkolwiek urządzeń należy się upewnić, że *całe zasilanie jest wyłączone* i że *wszystkie* urządzenia wyjściowe, które mają zostać podłączone do sterownika są również *wyłączone*!

> Tabela 1 przedstawia wszystkie podłączenia do zacisków 1–26 znajdujących się w dolnej części sterownika. Pokazane w tabeli wykorzystanie konfigurowanych *wejść cyfrowych (zaciski 3–16)* i *wejść analogowych 7 i 8 (zaciski 17–20)* dla czujnika nieszczelności lub czujnika Pt100 (to **nie** są wejścia 4–20 mA) odpowiada ich domyślnej konfiguracji. Modem należy podłączyć zgodnie z rysunkiem 11. Komunikacja – patrz rozdział 3.

Tabela 2 przedstawia wszystkie podłączenia do zacisków 27–51 znajdujących się w górnej części sterownika. Pokazane w tabeli wykorzystanie konfigurowanych zacisków od *DO 1* do *DO 8*, od *AO 1* do *AO 2* i od *AI 1* do *AI 6* odpowiada ich domyślnej konfiguracji. "DO" oznacza "wyjścia cyfrowe", które są wyjściami napięciowymi. "AI 1–8" oznacza "wejścia analogowe 1–8". AI 1–AI *4* to wejścia 4–20 mA. Wejścia *AI 1* zalecamy użyć jako wejścia dla czujnika poziomu, ponieważ ma ono wyższą rozdzielczość. Wejścia AI 5 i AI 6 mają możliwość konfiguracji jako wejścia dla czujnika Pt100 lub czujnika PTC/bimetalowego (to **nie** są wejścia 4–20 mA). Wejścia AI 7 i AI 8 mają możliwość konfiguracji jako wejścia dla czujnika Pt100 lub czujnika nieszczelności (to **nie** są wejścia 4–20 mA). Komunikacja – patrz rozdział 3.

Zasilanie musi odbywać się prądem stałym o napięciu w zakresie od 9 do 34 V. Na rysunku 2 przedstawiono sposób podłączania czujnika zasilania awaryjnego do *wejścia cyfrowego 9* (zacisk 11) i sposób podłączania akumulatora w celu zapewnienia ciągłego działania.

#### Jeżeli pompa jest napędzana za pomocą napędu silnikowego lub przemiennika częstotliwości, wymagane są specjalne środki ostrożności.

Wysoki poziom zakłóceń elektrycznych może spowodować zniekształcenie odczytów elektrycznych, a ponadto zagrozić sprawności. Aby uniknąć przewodzonych zakłóceń elektrycznych, podczas montażu przemienników częstotliwości należy postępować zgodnie z najlepszymi praktykami i zaleceniami producenta w dziedzinie kompatybilności elektromagnetycznej. Stosować przewody ekranowane i przestrzegać odległości 50 cm pomiędzy przewodami zasilania i sygnałowymi. Zapewnić również oddzielenie przewodów od siebie w szafach elektrycznych.

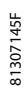

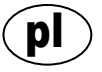

Tabela 1: *Zaciski w dolnej części sterownika pompy*

| Ustawienia fabryczne            | Logic mode<br>(NO/NC) | <b>Nazwa</b>               | <b>Zacisk</b> |
|---------------------------------|-----------------------|----------------------------|---------------|
| Zasilanie, 9-34 V prądu stałego |                       | V+                         | 1             |
|                                 |                       | V-                         | 2             |
| Poziom przepełnienia            | <b>NO</b>             | WE cyfrowe <sup>i</sup> 1  | 3             |
| Pływak wysokiego poziomu        | NO.                   | WE cyfrowe <sup>i</sup> 2  | 4             |
| Awaria zasilania                | <b>NO</b>             | WE cyfrowe <sup>i</sup> 3  | 5             |
| Tryb lokalny                    | <b>NO</b>             | WE cyfrowe 4               | 6             |
| Zabezpieczenie silnika pompy 1  | <b>NO</b>             | WE cyfrowe 5               | 7             |
| Pump 1 set auto                 | <b>NC</b>             | WE cyfrowe 6               | 8             |
| Wył.                            | <b>NO</b>             | WE cyfrowe <sup>i</sup> 7  | 9             |
| Zabezpieczenie silnika pompy 2  | <b>NO</b>             | WE cyfrowe <sup>i</sup> 8  | 10            |
| Pump 2 set auto                 | <b>NC</b>             | WE cyfrowe 9               | 11            |
| Wył.                            | <b>NO</b>             | WE cyfrowe 10              | 12            |
| Pływak niskiego poziomu         | <b>NO</b>             | WE cyfrowe <sup>i</sup> 11 | 13            |
| Wył.                            | NO.                   | WE cyfrowe <sup>i</sup> 12 | 14            |
| Wył.                            | <b>NO</b>             | WE cyfrowe <sup>i</sup> 13 | 15            |
| Wył.                            | NO.                   | WE cyfrowe <sup>i</sup> 14 | 16            |
| Czujnik Pt100 / czujnik wycieku | Wyciek z<br>pompy 1   | WE analogowe 7             | 17            |
|                                 |                       | V-                         | 18            |
|                                 | Wyciek z<br>pompy 2   | WE analogowe 8             | 19            |
|                                 |                       | V-                         | 20            |
| Gniazdo RS 232 modemu           |                       | V-                         | 22            |
|                                 | WF                    | RXD                        | 23            |
|                                 | <b>WY</b>             | <b>TXD</b>                 | 24            |
|                                 | <b>WY</b>             | <b>RTS</b>                 | 25            |
|                                 | <b>WE</b>             | <b>CTS</b>                 | 26            |

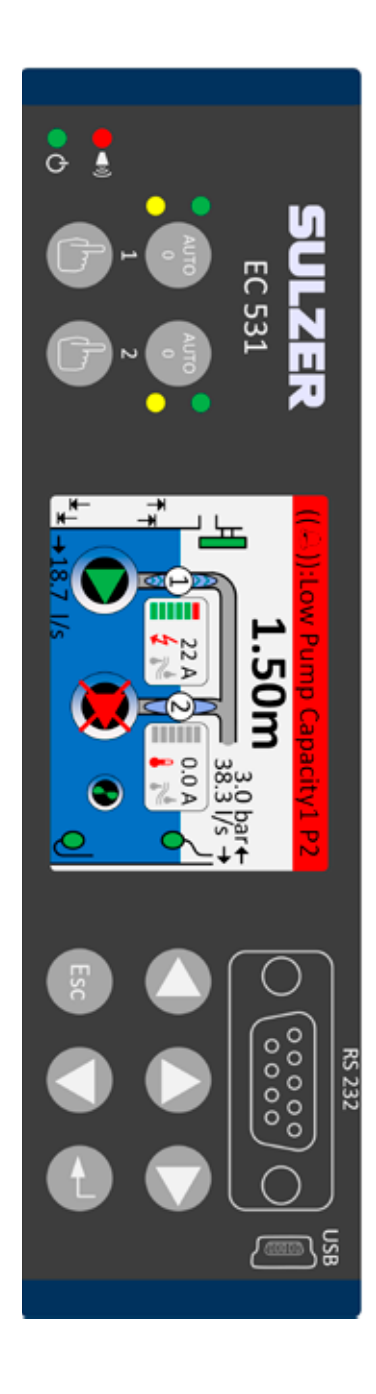

i. "WE cyfrowe" oznacza wł. lub wył. sygnału (wysokiego lub niskiego), gdzie sygnał wysoki oznacza dowolną wartość pomiędzy 5 i 32 V prądu stałego, a sygnał niski dowolną wartość poniżej 2 V. Wszystkie wejścia cyfrowe można konfigurować za pomocą menu "Settings" (Ustawienia) > "Digital inputs" (Wejścia cyfrowe), a konfiguracja pokazana tutaj jest konfiguracją domyślną.

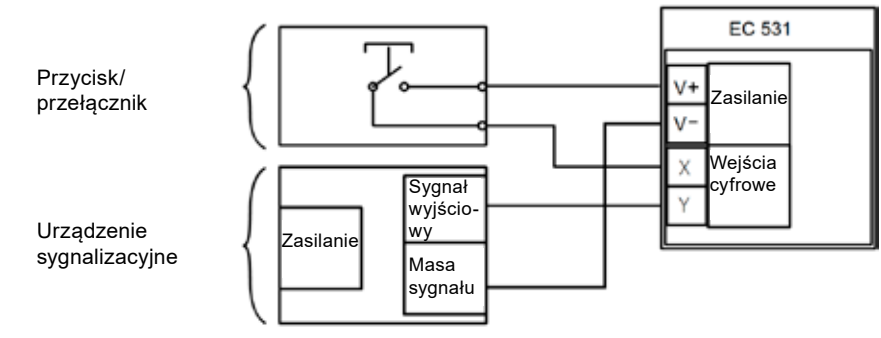

Rysunek 1

pl

Zaciski wejść cyfrowych można podłączać do urządzeń biernych, takich jak przełączniki, lub do urządzeń czynnych, które są zasilane i wysyłają sygnały. Urządzenia należy podłączać zgodnie z rysunkiem.

**4**

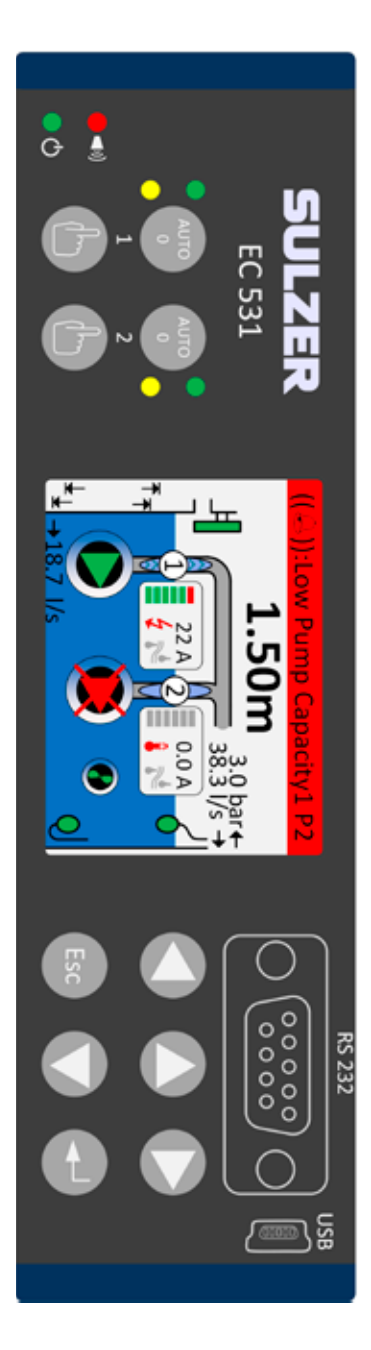

Tabela 2: *Zaciski w górnej części sterownika pompy*

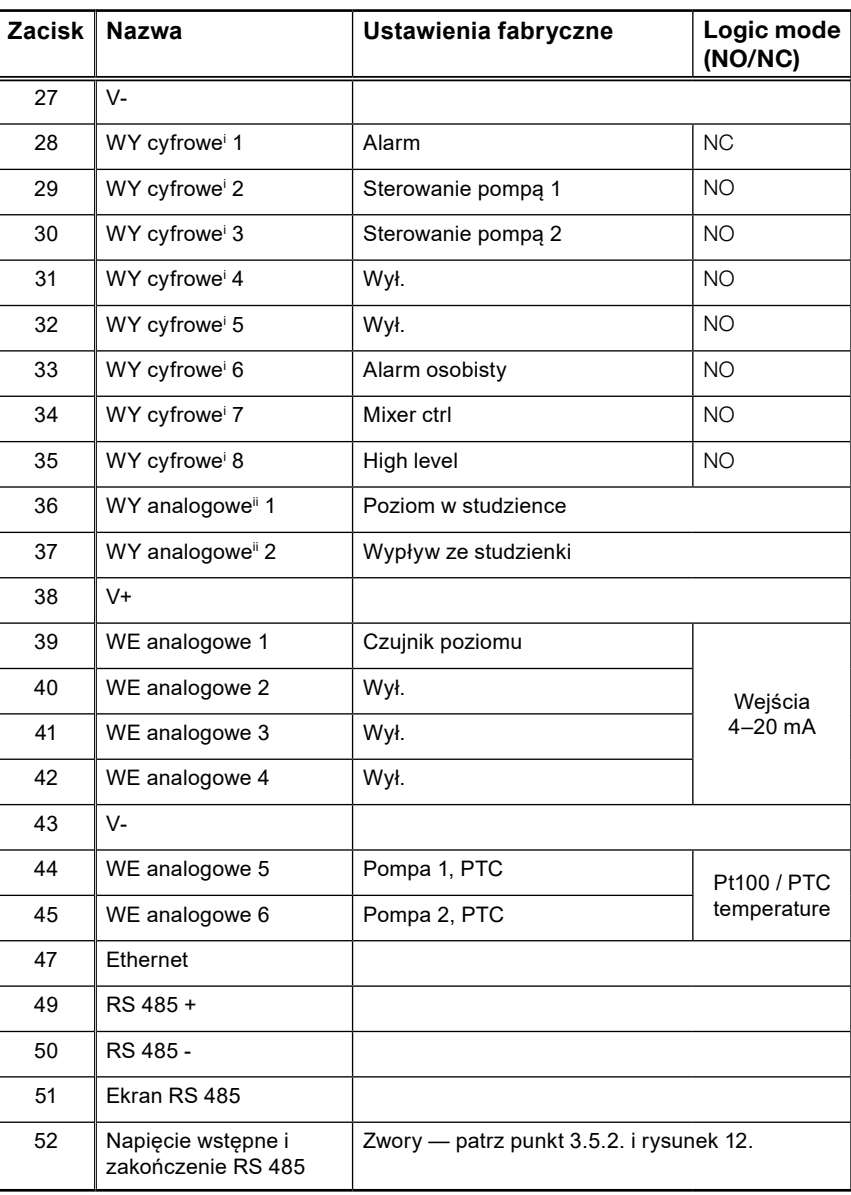

i. Wyjścia cyfrowe to wyjścia napięciowe. Konfiguracja - patrz menu "Settings" (Ustawienia)

> "Digital ouputs" (Wyjścia cyfrowe).

ii. Konfiguracja wejść analogowych - patrz menu "Settings" (Ustawienia) > "Analogue ouputs" (Wyjścia analogowe).

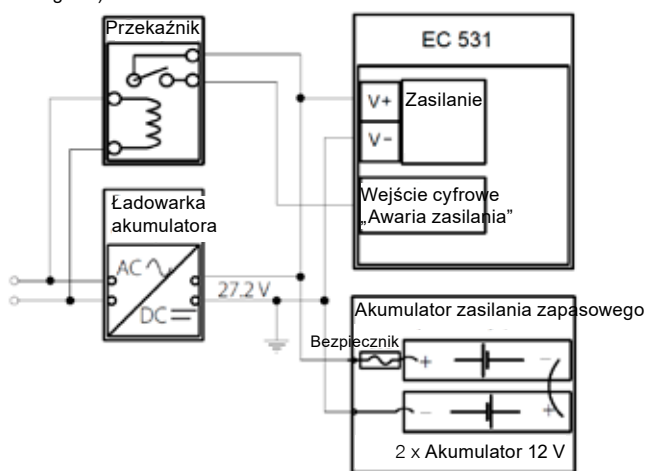

81307145F 81307145F Rysunek 2 Zasilanie musi odbywać się prądem stałym o napięciu pomiędzy 9 a 34 V, ale jeżeli służy ono również do ładowania akumulatorów 24 V, musi ono wynosić 27,2 V. Czujnik zasilania awaryjnego należy podłączyć do wejścia cyfrowego 9 (zacisk 11) zgodnie z rysunkiem. Aby zapewnić ciągłość działania w razie awarii zasilania, podłączyć akumulator zgodnie z rysunkiem.

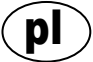

Podłączanie wejścia analogowego 4–20 mA. Dla *czujnika poziomu* zaleca się wykorzystać *wejście analogowe 1*, ponieważ ma ono najwyższą rozdzielczość.

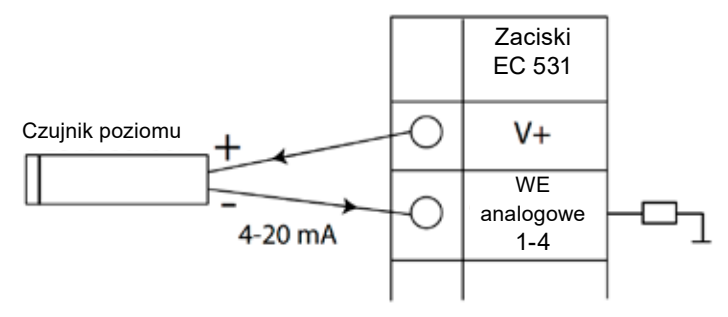

Rysunek 3 Podłączanie czujnika poziomu do wejścia analogowego

Wejścia analogowe 5–8 do podłączania czujników Pt100 (czujników temperatury).

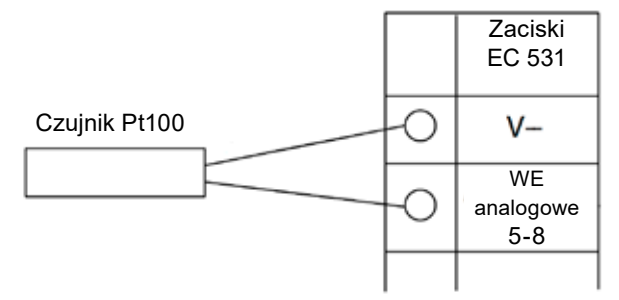

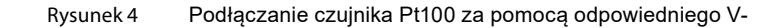

Dla czujnika temperatury PTC i/lub czujników bimetalicznych należy użyć wejść analogowych 5–6. Jeżeli podłączanych jest kilka czujników PTC lub bimetalicznych, należy je łączyć szeregowo.

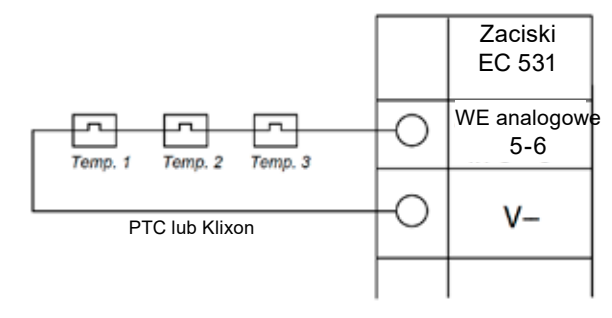

Rysunek 5 Podłączanie czujnika PTC i/lub czujnika bimetalicznego (czujników temperatury) do wejścia analogowego

81307145F 81307145F

pl

Wejścia analogowe 7–8 dla czujnika wycieku. Jeżeli podłączanych jest kilka czujników wycieku, należy je łączyć szeregowo.

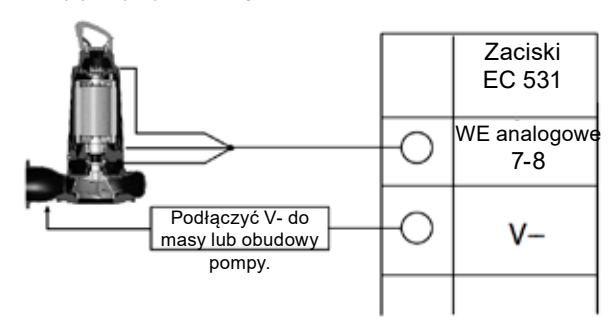

Rysunek 6 Podłączanie czujników wycieku do wejścia analogowego

Podłączenia do wyjść cyfrowych Zaleca się używanie przekaźników zewnętrznych wspólnie z diodą zaporową dla każdego przekaźnika zgodnie z rysunkiem.

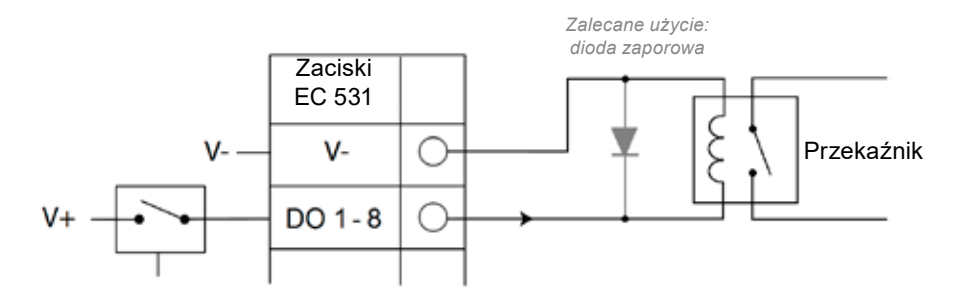

Rysunek 7 Podłączanie do wyjścia cyfrowego (przekaźnik zewnętrzny)

Podłączenia do wyjść analogowych Kilka odbiorów należy łączyć szeregowo.

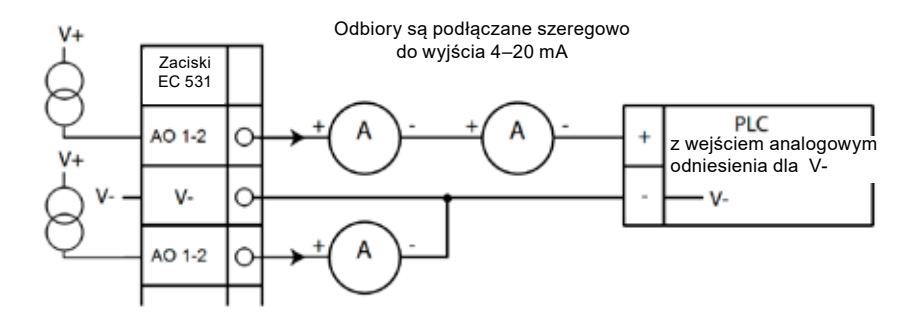

Rysunek 8 Podłączanie wyjścia analogowego

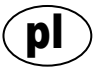

### 2 **SPRAWDZANIE INSTALACJI**

Po zamontowaniu można sprawdzić stan wejść i wyjść cyfrowych oraz analogowych w menu sterownika EC 531. Można to zrobić w celu zatwierdzenia instalacji i śledzenia usterek.

Sprawdzanie wejść i wyjść cyfrowych: Naciskając *[strzałkę w dół]*, wejść do menu:

*Main Menu (Menu główne) — Quick Status (Szybkie sprawdzenie stanu) — DI/DO Status (Stan WE/WY cyfrowych) — Enter:*

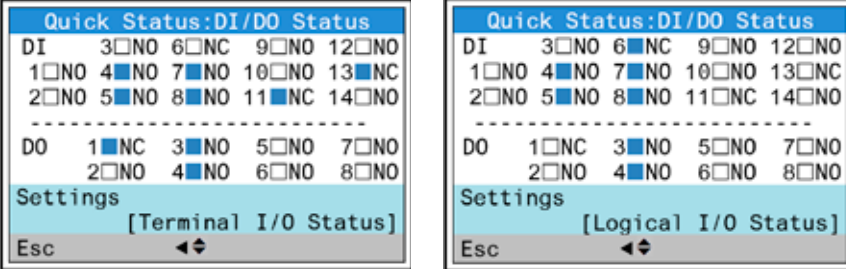

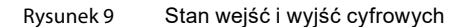

*UWAGA*! Przełączanie pomiędzy *stanem zacisku WE/WY* a *stanem logicznym WE/WY* odbywa się poprzez naciskanie przycisku Enter i strzałki w górę/w dół. NO = normalnie otwarty, NC = normalnie zamknięty.

> Różnica pomiędzy *stanem zacisku WE/WY* a *stanem logicznym WE/WY* w wejściach/wyjściach cyfrowych wskazuje sposób odbierania przez sterownik EC 531 wejść jako aktywne lub niebędące w stanie normalnym w zależności od tego, czy wejścia są ustawione jako *normalnie otwarte* czy *normalnie zamknięte* (NO/NC).

> Przykład: Wejście cyfrowe 11 to wejście *pływaka niskiego poziomu* i jest ono normalnie zawsze aktywne (normalnie zamknięte), ale oprogramowanie interpretuje je jako nieaktywne do momentu zwolnienia. Przykład ten zilustrowano na rysunku 9 powyżej.

Sprawdzanie wejść i wyjść analogowych: Naciskając *[strzałkę w dół]*, wejść do menu:

Main Menu (Menu główne) — Quick Status (Szybkie sprawdzenie stanu) — AI/AO Status (Stan WE/WY analogowych) — Enter:

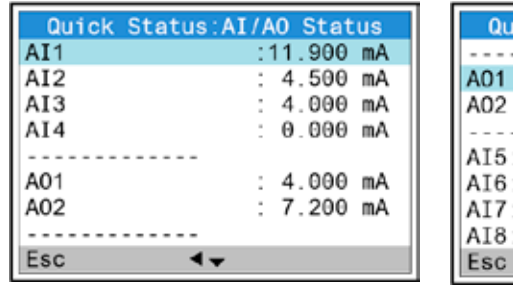

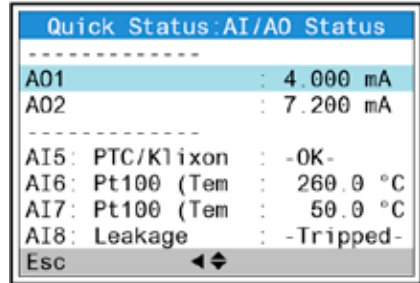

tus1

Rysunek 10 Stan wejść i wyjść analogowych

pl

*UWAGA*! Aby przewijać kolejne sygnały analogowe, należy używać strzałki w dół.

### 3 **PORTY KOMUNIKACYJNE**

Sterownik EC 531 jest wyposażony w kilka portów komunikacyjnych, które opisano poniżej.

#### 3.1 *Gniazdo USB (Mini-B)*

Jest to gniazdo serwisowe, które służy przede wszystkim do tymczasowych podłączeń w celu pobrania konfiguracji i aktualizacji oprogramowania za pomocą AquaProg.

W ustawieniach należy wybrać Modbus RTU lub TCP i Modbus ID. Dostępna jest tabela odniesień krzyżowych.

Po pierwszym podłączeniu komputera do sterownika EC 531 na ekranie pojawia się asystent. Wystarczy postępować zgodnie z instrukcjami wyświetlanymi na ekranie komputera.

### 3.2 *Gniazdo RS 232 (9-biegunowe, D-Sub z przodu)*

Jest to gniazdo serwisowe, które służy przede wszystkim do tymczasowych podłączeń w celu pobrania konfiguracji i aktualizacji oprogramowania za pomocą AquaProg.

W ustawieniach należy wybrać Modbus RTU lub TCP i Modbus ID. Dostępna jest tabela odniesień krzyżowych.

Parametry komunikacji można konfigurować.

#### 3.3 *Gniazdo modemu RS 232 (zaciski przykręcane 22–26)*

Gniazdo to służy do komunikacji za pomocą modemu i obsługuje protokoły Modbus RTU lub Modbus TCP. Można wykorzystywać inne protokoły, używając modemu, który przetwarza sygnał.

Domyślna konfiguracja tego portu jest następująca:

Protokół: Modbus RTU, szybkość przesyłania danych: 115200, parzystość: brak, wymiana potwierdzeń: wył, ID protokołu: 1., Przekroczenie limitu czasu komunikatu: 2 s

Dla tego portu można zmieniać szybkość przesyłania danych (300–115200), ID protokołu (1–255), ID stacji (1–65535), parzystość (brak, nieparzysty, parzysty), a także wymianę potwierdzeń (wł./ wył.). Więcej ustawień — patrz instrukcja obsługi lub menu.

Dla koncepcji AquaWeb konieczne jest, by ID stacji był ustawiony zgodnie z subskrypcją i ID protokołu był prawidłowy!

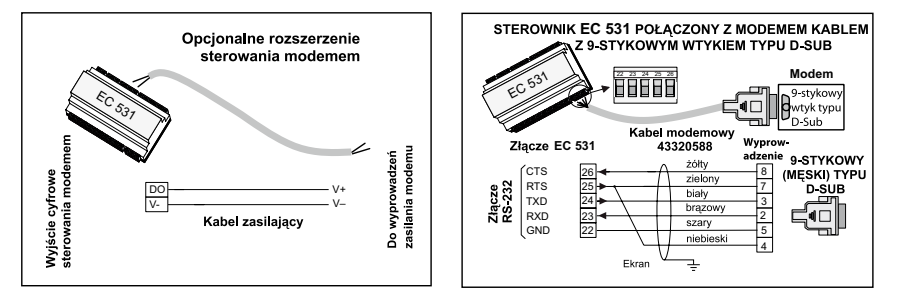

Rysunek 11 Podłączenia modemu, nr katalogowy kabla modemu: 43320588

#### 3.4 *Port Ethernet (zacisk 47)*

Port Ethernet to gniazdo RJ45. W ustawieniach należy wybrać **statyczny** lub **dynamiczny** adres IP. Domyślnym portem Modbus TCP jest 502

#### 3.5 *Magistrala RS 485 (zaciski 49–51)*

Sieć RS 485 jest typu wielopunktowego, co oznacza, że wszystkie urządzenia są podłączone równolegle do tego samego przewodu. W sieci RS 485 każde urządzenie musi mieć niepowtarzalny numer Modbus ID.

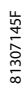

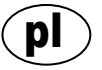

#### 3.5.1 **Parametry komunikacji sieci RS 485**

Sterownik EC 531 może działać w sieci RS 485 jako urządzenie podrzędne (slave) lub główne (master). Jeżeli sterownik EC 531 jest ustawiony jako urządzenie główne (master), wszystkie urządzenia otaczające muszą być ustawione jako podrzędne (slave).

Wszystkie urządzenia w sieci RS 485 muszą wykorzystywać takie same parametry komunikacji, szybkość przesyłania danych, parzystość i bity zatrzymania. Należy porównać ustawienia w menu sterownika EC 531 i sprawdzić instrukcje urządzeń otaczających.

#### 3.5.2 **Przewód RS 485 i jego zakończenie**

Przewód RS 485 pomiędzy sterownikiem EC 531 i urządzeniami otaczającymi musi być typu ekranowanej pary skręcanej. Interfejs RS 485 w sterowniku EC 531 jest galwanicznie odizolowany od pozostałych obwodów. Dlatego ekran przewodu komunikacyjnego RS 485 pomiędzy sterownikiem EC 531 a urządzeniami sąsiadującymi musi być podłączony na obu końcach.

Należy przyjąć ogólną zasadę taką, by szybkość transmisji w bitach na sekundę pomnożona przez długość w metrach nie przekraczała 108. Tak więc dla przewodu o długości 50 metrów szybkość transmisji nie może być większa niż 2 Mbit/s. W otoczeniach o silnych zakłóceniach elektrycznych zaleca się utrzymywać niską prędkość przesyłania danych. Nigdy nie rozdzielać obwodu komunikacyjnego RS 485 na kilka obwodów. Komunikacja pomiędzy urządzeniami musi odbywać się za pomocą wyraźnie określonego obwodu.

Sterownik EC 531 posiada wbudowany rezystor napięcia polaryzacji, który zapewnia stabilny stan danych nawet podczas bezczynności komunikacji. Należy sprawdzić w instrukcjach otaczających urządzeń, czy napięcie polaryzacji jest konieczne.

Magistrala RS 485 musi być zakończona na obu końcach opornikiem o rezystancji 120 omów. Należy stosować przewód ekranowany z parą skręcaną, a wszystkie ekrany w sieci RS 485 należy podłączyć do uziemienia tylko w jednym punkcie.

*UWAGA*! Magistrala RS 485 musi mieć zakończenia na obu końcach, ale nie pomiędzy.

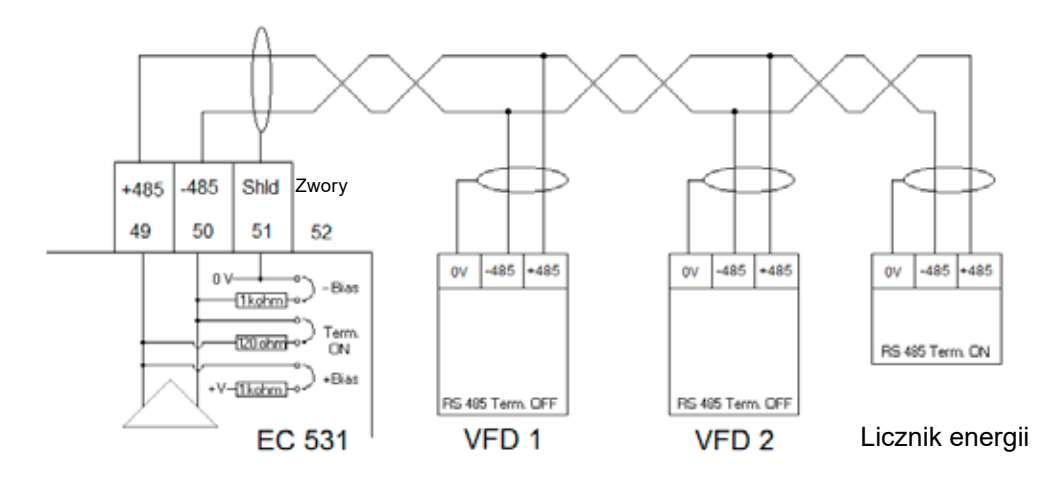

Rysunek 12 Schemat magistrali RS 485

pl

### 4 **MINIMALNA WYMAGANA KONFIGURACJA VFD DLA STEROWNIKA EC 531**

W niniejszym rozdziale opisano jedynie wymagania umożliwiające nawiązanie komunikacji z urządzeniem. Wszystkie pozostałe parametry dotyczące zastosowania i bezpieczeństwa należy ustawiać zgodnie z rzeczywistą dokumentacją dostawcy. Szybkość przesyłania danych i parzystość muszą być takie same dla wszystkich urządzeń podłączonych do tej samej magistrali danych. ID jednostek podrzędnych (slave) musi być niepowtarzalny dla wszystkich podłączonych jednostek Modbus slave.

Przekroczenie czasu Modbus w jednostkach Modbus slave musi być niższe niż ustawione w sterowniku EC 531 (domyślnie dwie sekundy). Magistrala RS 485 musi mieć oporniki końcowe na obu końcach przewodu (ze zworą w zacisku 52 od strony sterownika EC 531). Brak zakończenia na końcu VFD może powodować działanie komunikacji przy wyłączonym silniku i usterkę po uruchomieniu.

Poniższe tabele pozostawiono w wersji angielskiej.

#### 4.1 ABB

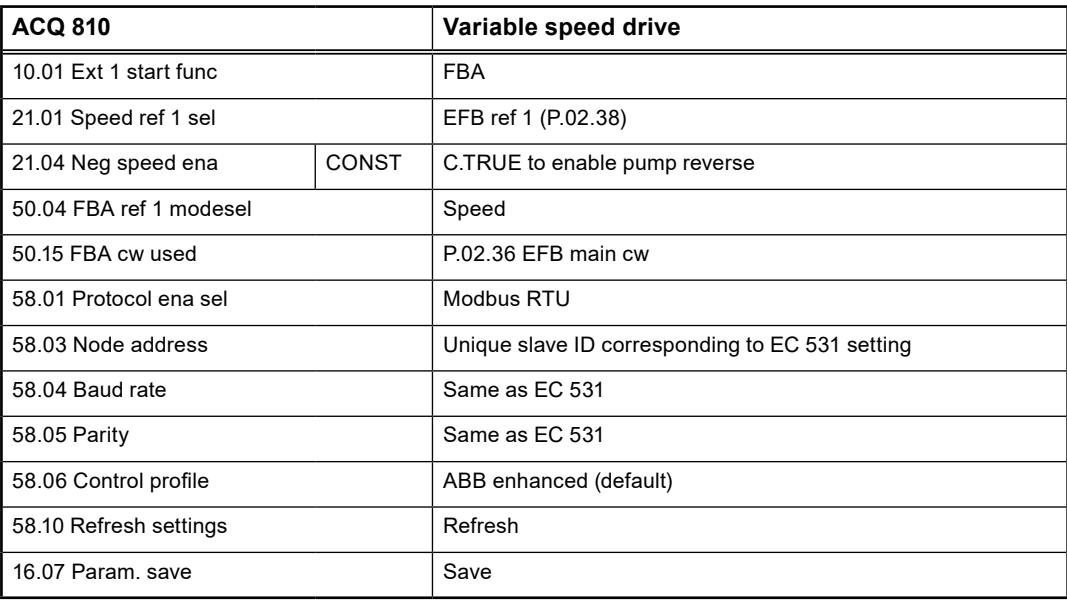

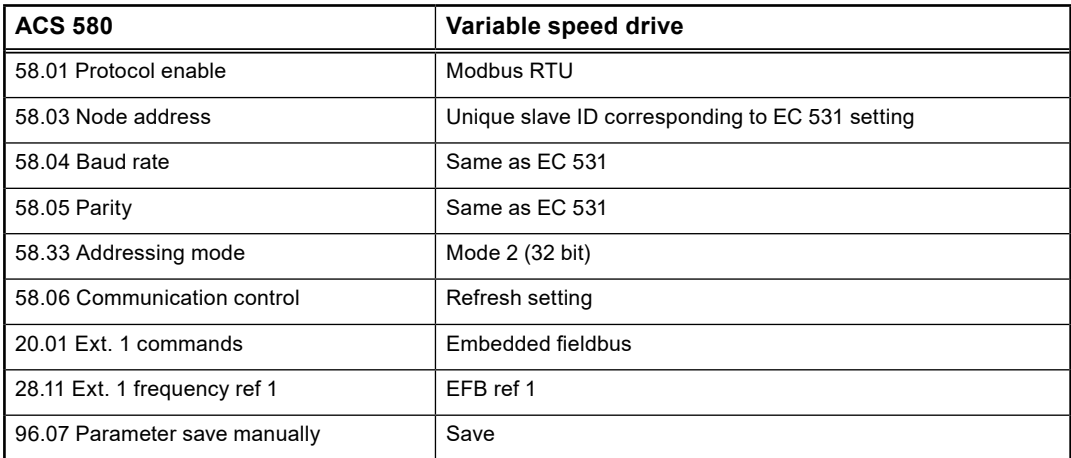

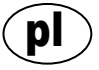

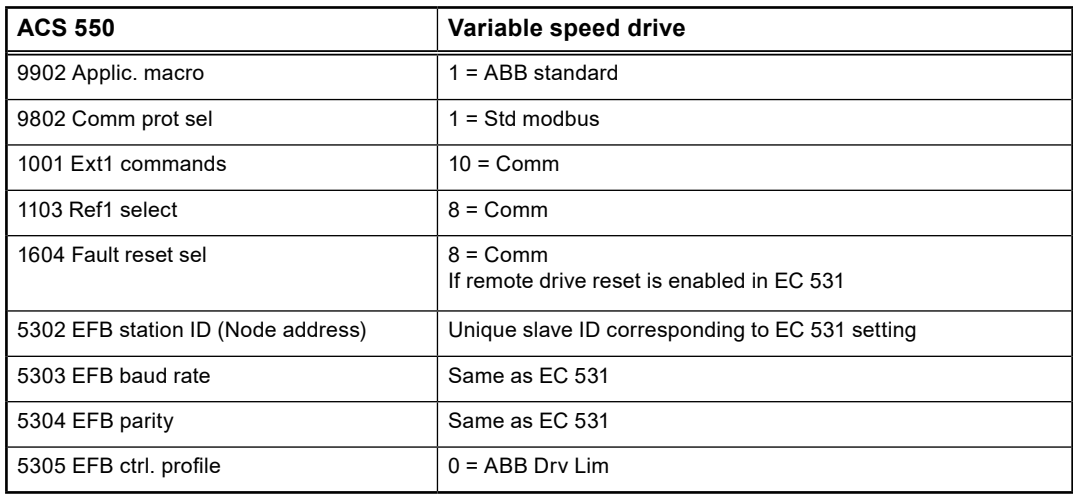

For PSTx the "Poll interval" in controller must be set to 0 second (as fast as possible) to avoid drive trip, this as the PSTx have an internal (not adjustable) fieldbus timeout of 0.1 second, before drive trips and stops the motor.

With this short timeout, only one corrupt Modbus message may trip the drive. Adjust drive setting 19.04 to the safety level required for your application.

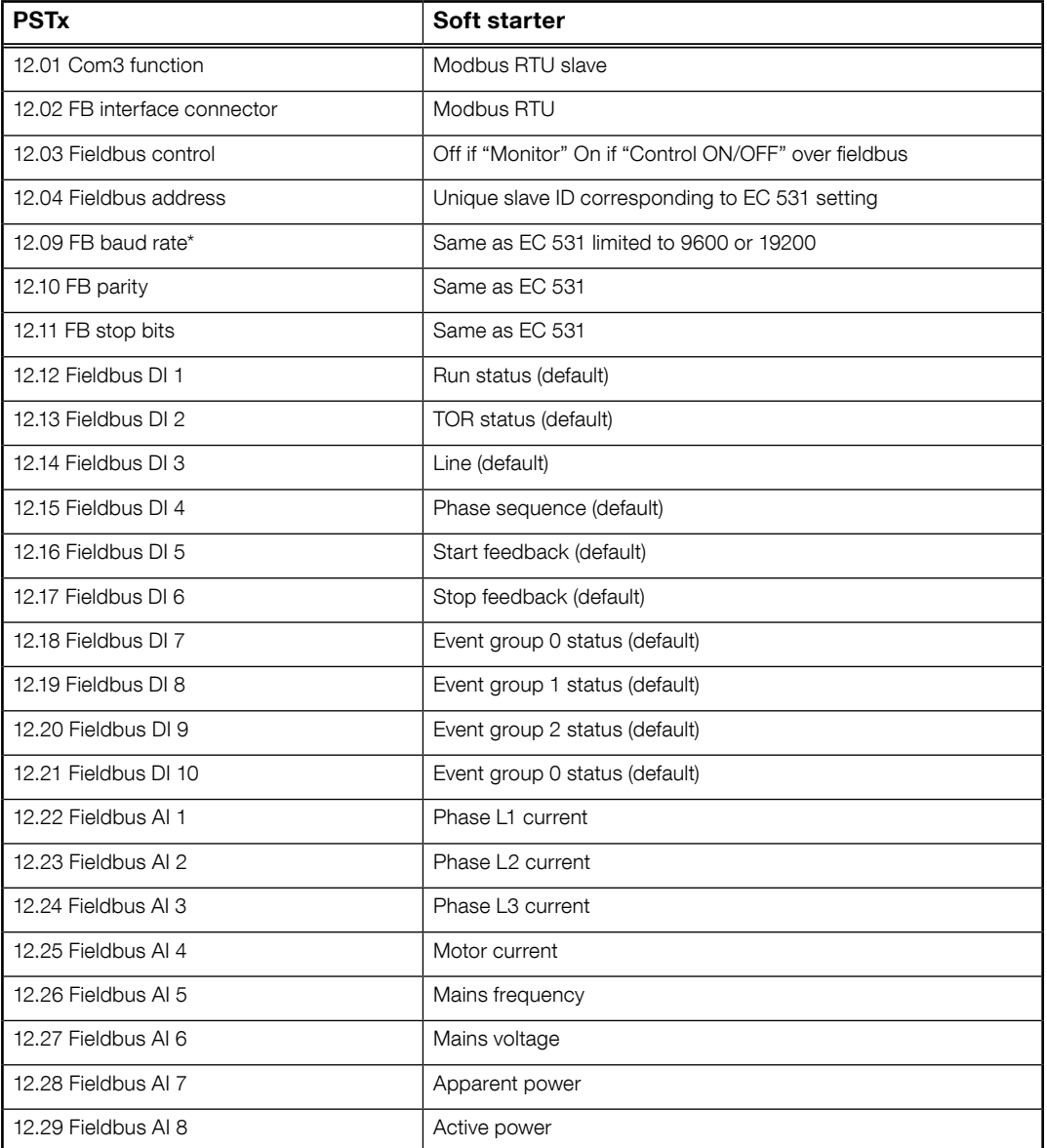

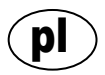

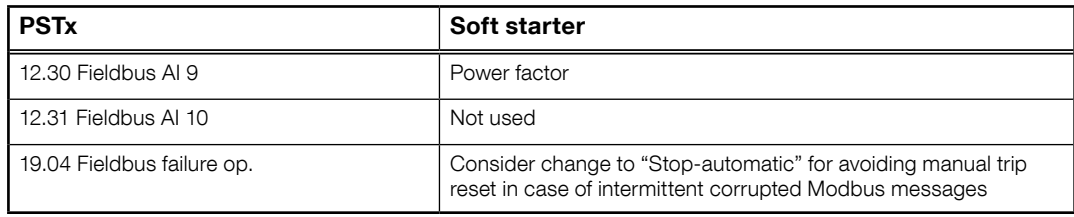

### 4.2 Danfoss - Vacon

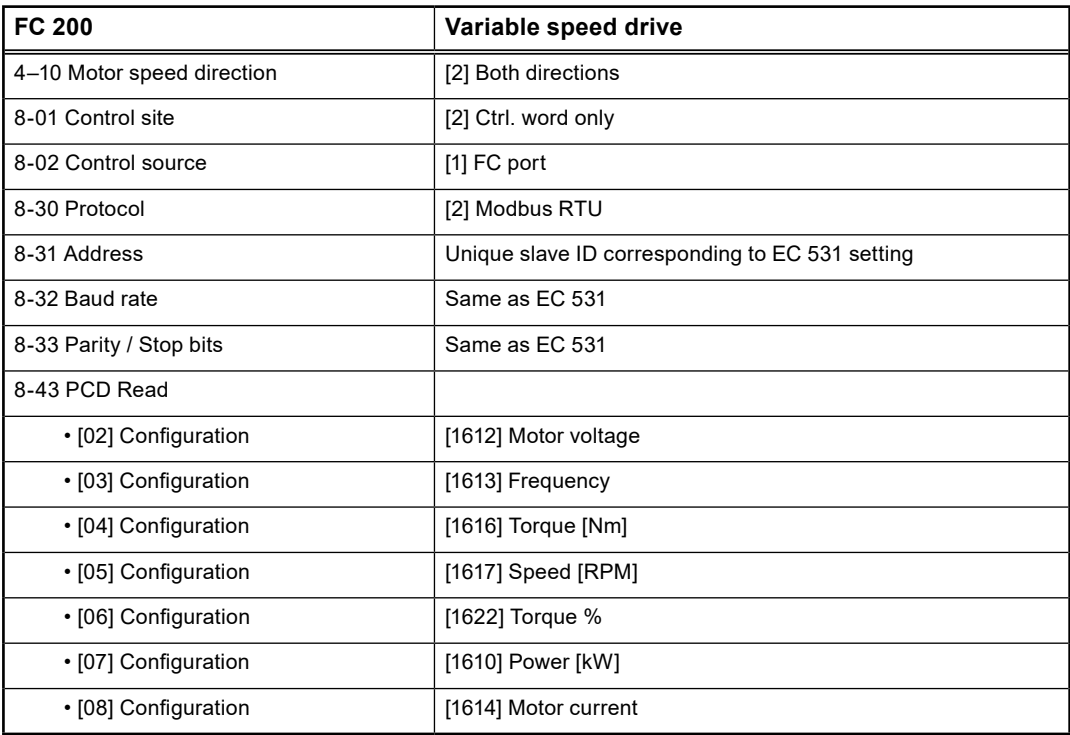

MCD 200 — Z opcjonalną rozbudową RS 485. Dodać zworę między zaciskami A1 i N2. MCD 500 — Z opcjonalną rozbudową RS 485. Dodać zwory między zaciskami 17 i 18 oraz 18 i 25. Stosować maks. 19200 bit/s.

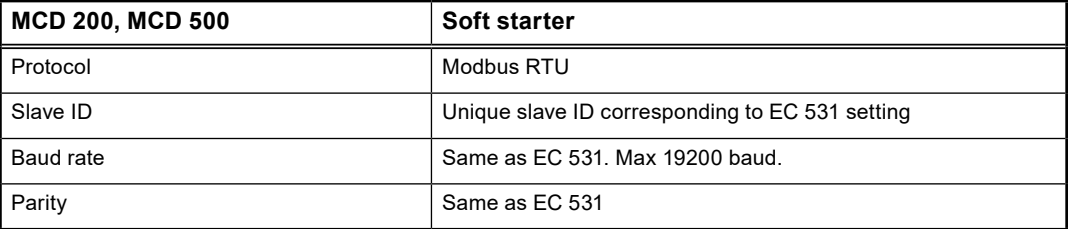

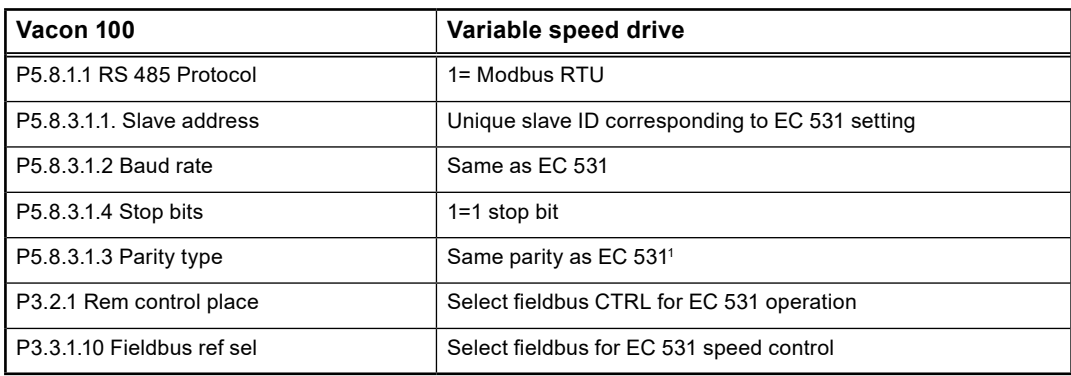

1 Uwaga! Znak parzystości w EC 531 jest taki sam jak dwa bity zatrzymania. Brak parzystości w napędzie Vacon.

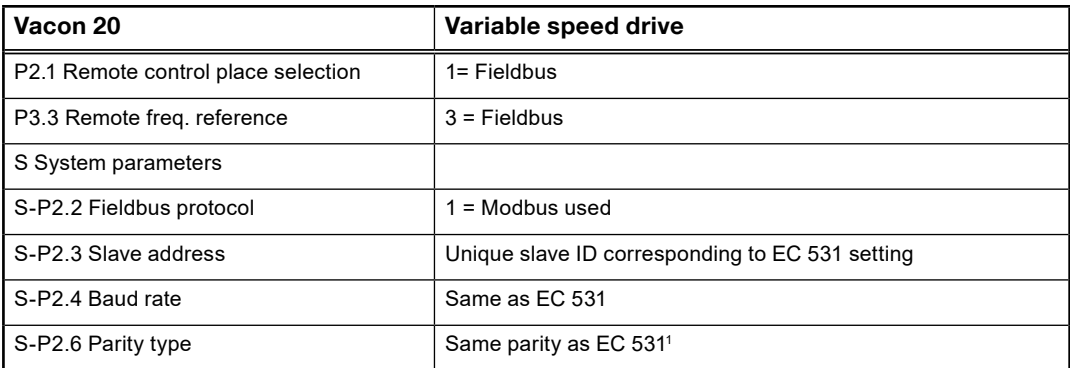

1 Uwaga! Znak parzystości w EC 531 jest taki sam jak dwa bity zatrzymania. Brak parzystości w napędzie Vacon.

#### 4.3 Yaskawa

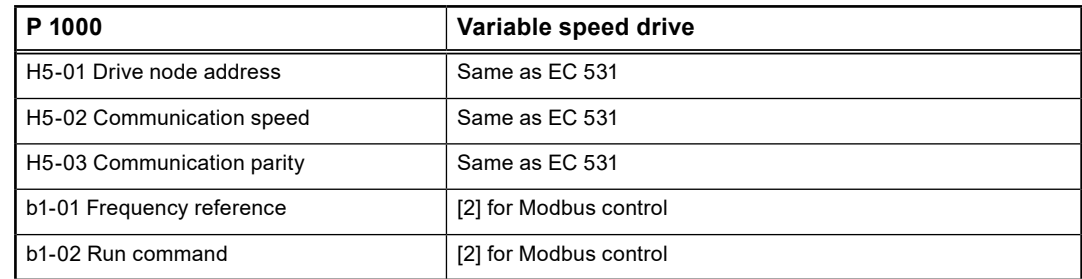

Wybrać "P 1000 > 11 kW", jeżeli natężenie prądu (0,01 A) i moc (0,01 kW) są wyskalowane do 0,1 A i 0,1 kW.

### 4.4 CG (Emotron)

Emotron standardowo wykorzystuje dwa bity zatrzymania, tak samo jak "ZNAK" parzystości w EC 531. Wymagana jest opcjonalna karta rozszerzenia RS 485.

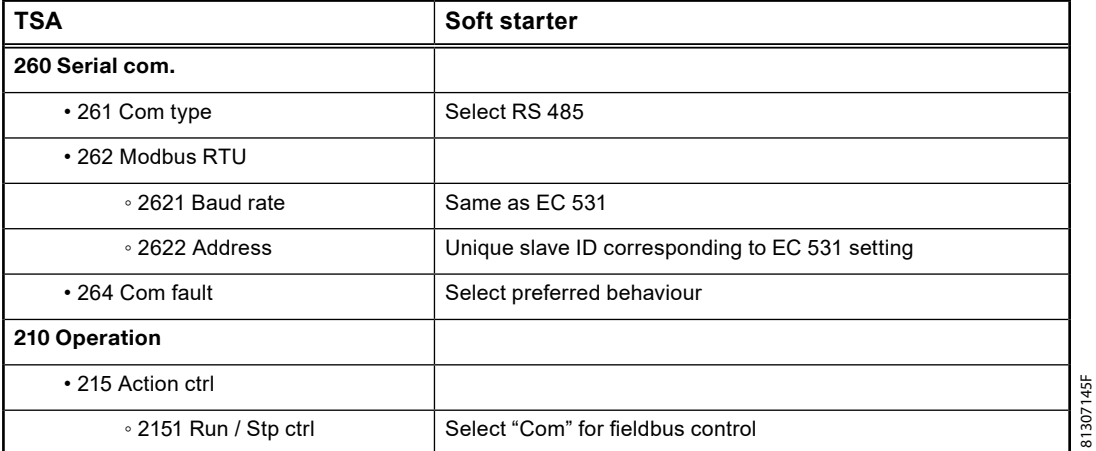

81307145F

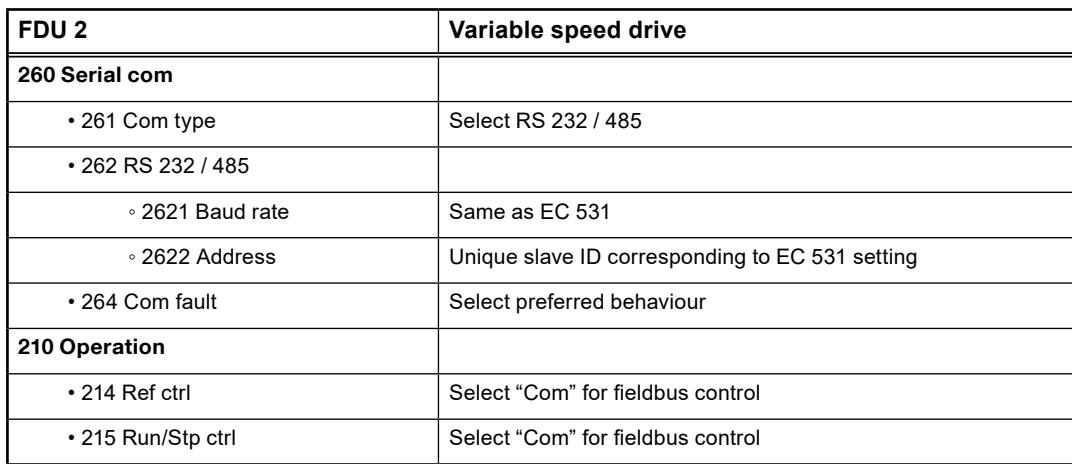

#### 4.5 Invertek

Zaciski sterowania i zakazu muszą mieć kilka zwor, aby umożliwić sterowanie Modbus.

Umieścić przewód pomiędzy zaciskami 1 a 2, aby włączyć polecenie uruchomienia, oraz między 1 a 12 i 9 a 13 dla zakazu i sterowania bezpieczeństwem.

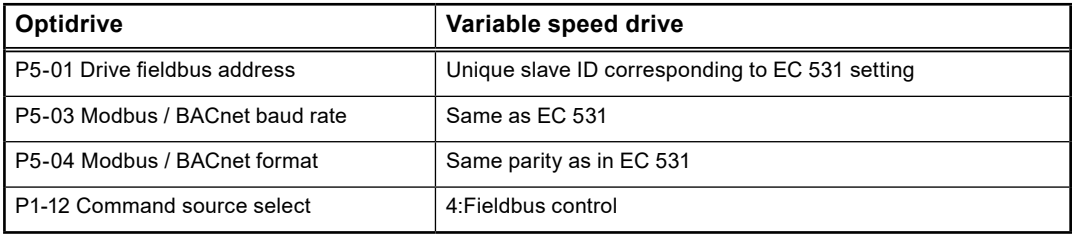

#### 4.6 NFO Drives

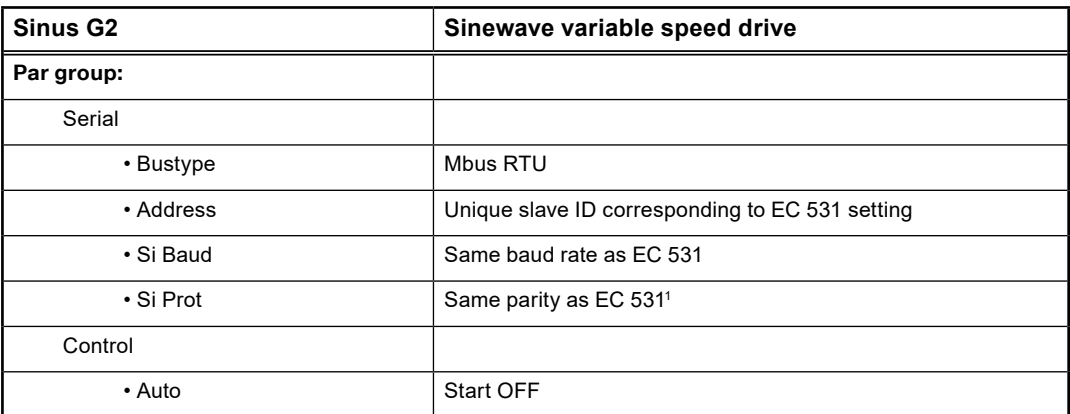

1 Uwaga! Znak parzystości w EC 531 jest taki sam jak 2 bity zatrzymania. Brak parzystości w napędzie NFO.

Włączyć "wejście pracy" za pomocą zwory pomiędzy zaciskami 1 a 5, aby umożliwić sterowanie Modbus.

#### 4.7 Schneider

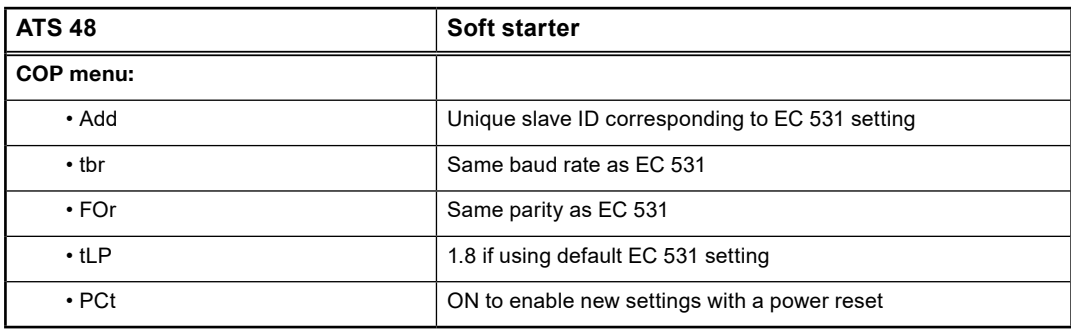

Wł. przy resetowaniu zasilania (wył./wł.)

Umieścić zworę pomiędzy zaciskiem +24 V i STOP, aby umożliwić sterowanie Modbus.

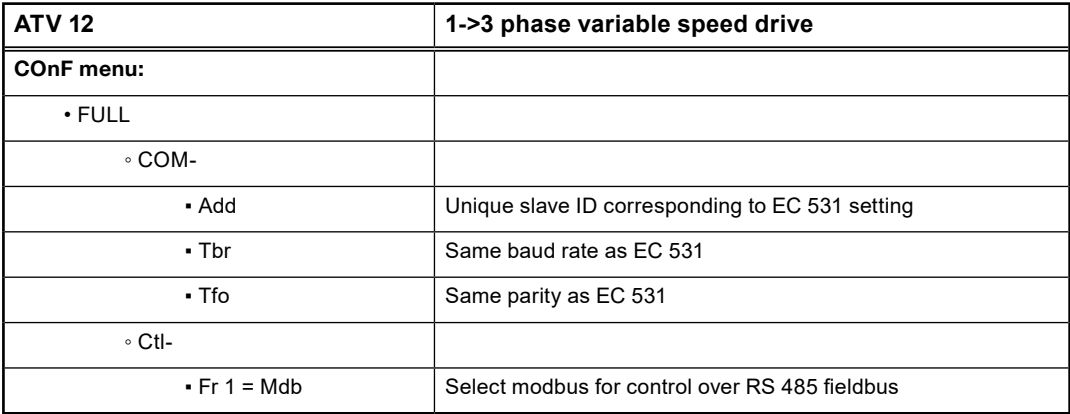

Wł. przy resetowaniu zasilania (wył./wł.).

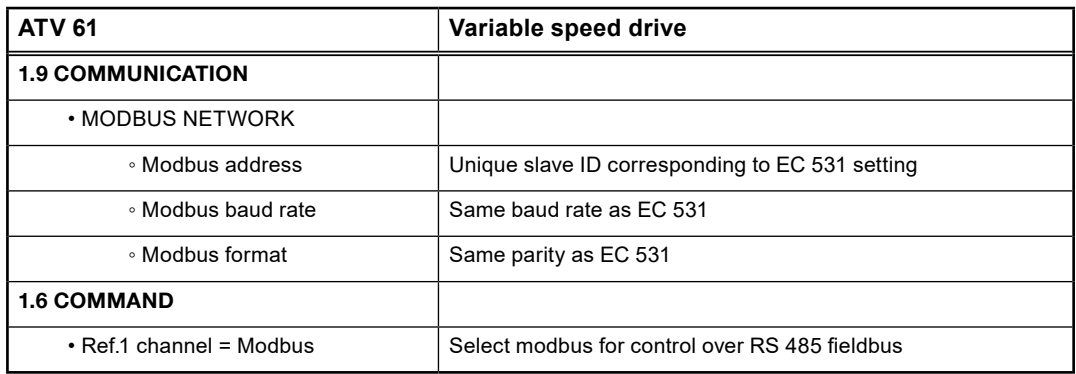

Wł. przy resetowaniu zasilania (wył./wł.)

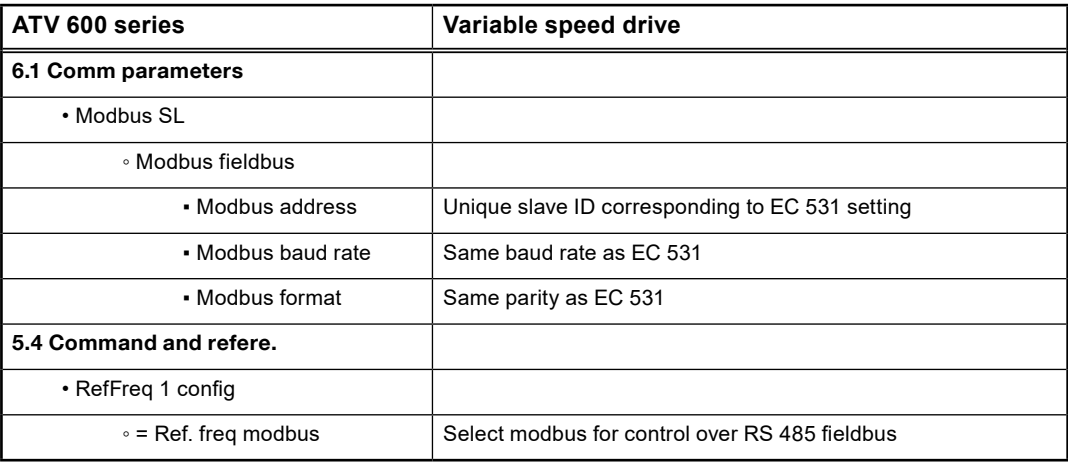

Wł. przy resetowaniu zasilania (wył./wł.)

## 4.8 Tabela obsługiwanych funkcji

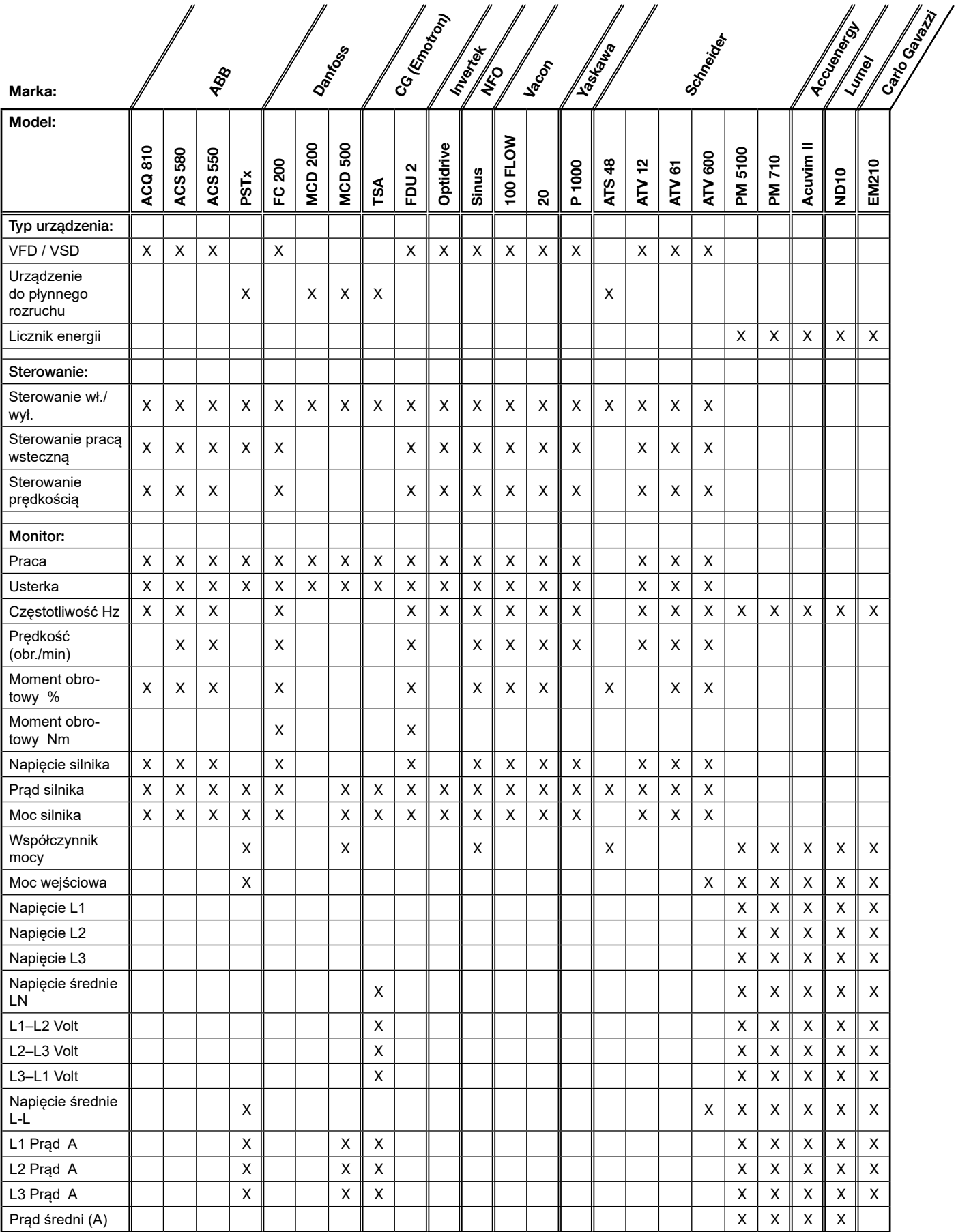

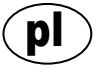

## 5 **DANE TECHNICZNE EC 531**

#### Dane elektryczne

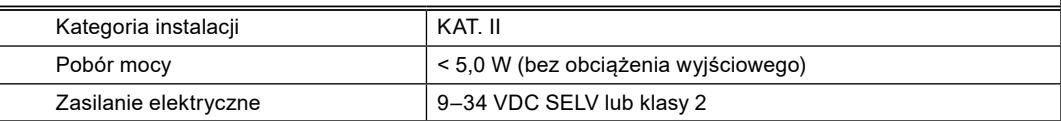

#### Dane otoczenia

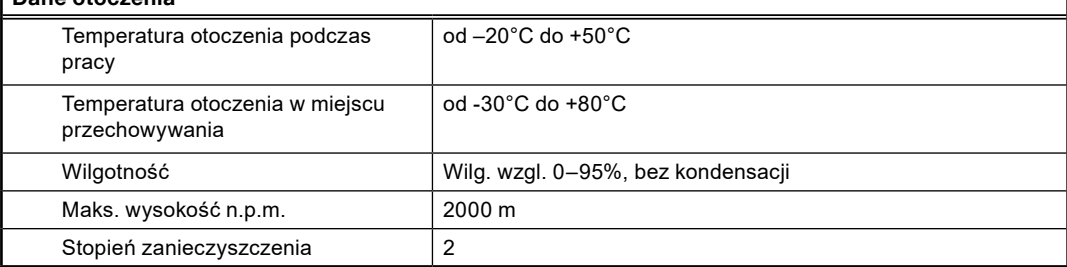

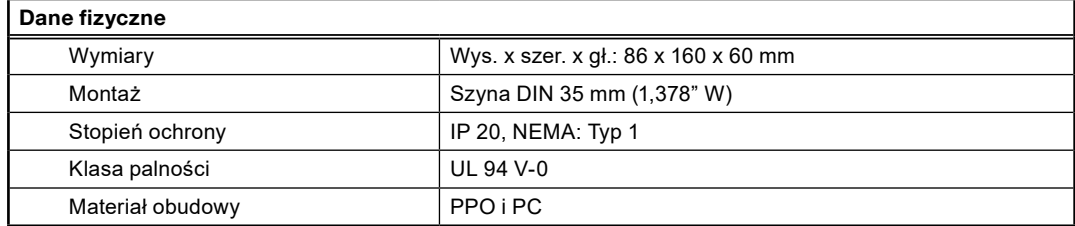

#### Gniazda Wejścia analogowe (AI) Liczba: 4 Zakres:  $4-20$  mA (DC) Rezystancja wejścia: 136 omów Zabezpieczenie PTC Rozdzielczość: AI1: 15 bitów, AI2–4: 10 bitów Wejścia analogowe (AI) Liczba: 4, mniej jeżeli używane są funkcje alternatywne Zakres:  $\vert$  -20 to +200 °C (-4 to +392 °F) Ustawienia podłączeń: 2 przewody Rozdzielczość: 0,1 stopnia Funkcje alternatywne: Nadzór wycieków lub czujnika PTC/bimetalicznego — patrz poniżej Wyciek Liczba: 2 (funkcja alternatywna względem Pt100) Poziom wyzwalania: Czujnik PTC/bimetaliczny Liczba: 2 (funkcja alternatywna względem Pt100) Poziom wyzwalania: 3,3 kilooma Wyjścia analogowe  $(AO)$ Liczba:  $|2$ Zakres: 4–20 mA, pobieranie z zasilania Maks. obciążenie: 500 omów przy 12 VDC, 1100 omów przy 24 VDC Rozdzielczość: 15 bitów 0,5 uA Wejścia cyfrowe (DI) Liczba: 14 Konfigurowana logika Rezystancja wejścia: 10 kohm Napięcie wejściowe: 0–34 VDC, poziom wyzwalania~ 4 VDC Maks. szybkość impulsów: 1 kHz (kanały impulsowe) Wyjścia cyfrowe (DO) Liczba: 8 Konfigurowana logika. < 34 VDC (Pobieranie z zasilania) Maks. obciążenie: 1 A/wyjście Maks. prąd całkowity dla wszystkich 8 wyjść razem wynosi 4 A Tylko pobieranie, brak odprowadzania Komunikacja **1 gniazdo serwisowe USB** (USB Mini-b) 1 gniazdo serwisowe RS 232 (9p D-SUB)

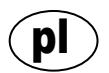

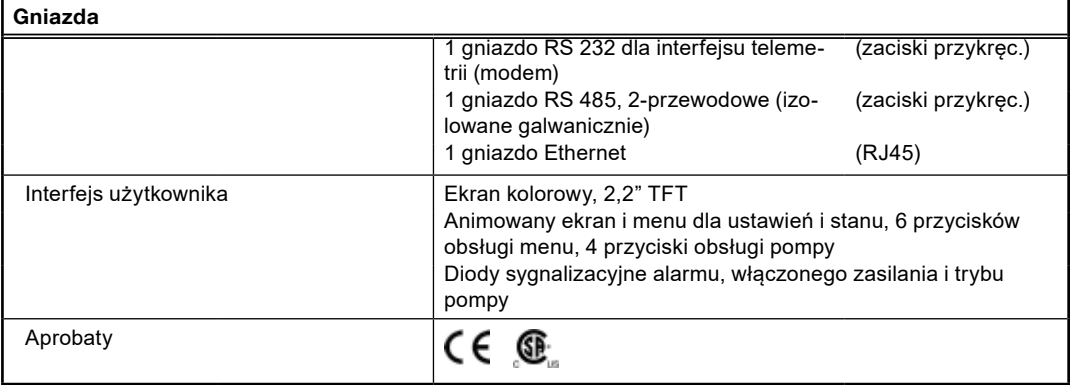

#### 5.1 *Czyszczenie*

#### Sposób czyszczenia urządzenia

Wyłączyć zasilanie urządzenia. Czyścić należy jedynie od zewnątrz/z przodu za pomocą suchej, miękkiej ściereczki.

Najlepiej stosować ściereczkę z mikrofibry. Delikatnie wytrzeć przód sterownika EC 531, tak aby nie zarysować powierzchni. Jeżeli ściereczka nie usunęła wszystkich zanieczyszczeń, nie dociskać mocniej, próbując je zetrzeć. W razie potrzeby zwilżyć ściereczkę za pomocą niewielkiej ilości wody ze słabym roztworem łagodnego środka czyszczącego i spróbować ponownie. Nigdy nie stosować środków czyszczących zawierających substancje polerujące lub rozpuszczalników, które mogą negatywnie wpływać na powierzchnię z tworzywa sztucznego.

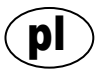

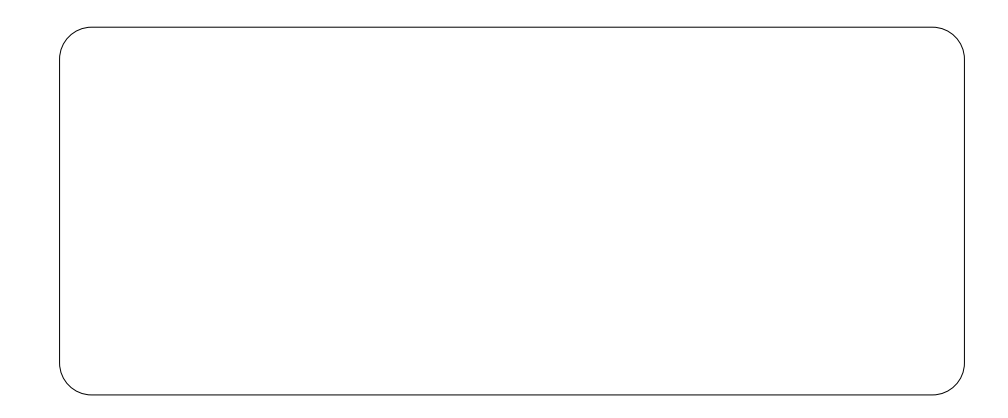

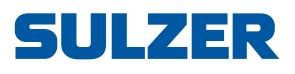

Sulzer Pump Solutions Ireland Ltd., Clonard Road, Wexford, Ireland Tel. +353 53 91 63 200, www.sulzer.com